#### Introduction

- Extensible HyperText Markup Language
  - XHTML
  - A markup language
  - Separation of the presentation of a document from the structure of the document's information
  - Based on HTML
    - Technology of the World Wide Web Consortium (W3C)
    - Original version designed in conjunction with first browser

## Origins and Evolution of HTML

- HTML was defined with SGML
- Original intent of HTML: General layout of documents that could be displayed by a wide variety of computers
- Recent versions:
  - HTML 4.0 1997
    - Introduced many new features and deprecated many older features
  - HTML 4.01 1999 A cleanup of 4.0
  - XHTML 1.0 2000
    - Just 4.01 defined using XML, instead of SGML
  - XHTML 1.1 2001
    - Modularized 1.0, and drops frames
    - We'll stick to 1.1, except for frames

## Origins and Evolution of HTML (continued) Reasons to use XHTML, rather than HTML:

- 1. HTML has lax syntax rules, leading to sloppy and sometime ambiguous documents
  - XHTML syntax is much more strict, leading to clean and clear documents in a standard form
- 2. HTML processors do not even enforce the few syntax rules that do exist in HTML
- 3. The syntactic correctness of XHTML documents can be validated

#### **Basic Syntax**

- Elements are defined by tags (markers)
  - Tag format:
    - Opening tag: <name>
    - Closing tag: </name>
  - The opening tag and its closing tag together specify a container for the *content* they enclose

#### Basic Syntax (continued)

- Not all tags have content
  - If a tag has no content, its form is <name />
- The container and its content together are called an element
- Many tags have attributes. An attribute more fully specifies information about the content of the container.
- If a tag has attributes, they appear between its name and the right bracket of the opening tag
- Comment form: <!-- ... -->
- Browsers ignore comments, unrecognizable tags, line breaks, multiple spaces, and tabs
- Tags are suggestions to the browser, even if they are recognized by the browser

## **Editing XHTML**

- XHTML documents
  - Text editor (e.g. Notepad, Wordpad, emacs, etc.) or
  - Use software like Expression Web or Dreamweaver
  - .html or .htm file-name extension
  - Web server
    - Stores XHTML documents
  - Web browser
    - Requests XHTML documents

#### HTML Document Structure

Every XHTML document must begin with:

```
<?xml version = "1.0" encoding = "utf-8"?>
<!DOCTYPE html PUBLIC "-//w3c//DTD XHTML 1.1//EN"
http://www.w3.org/TR/xhtml11/DTD/xhtml11.dtd>
```

- html>, <head>, <title>, and <body> are required in every document
- ▶ The whole document must have <html> as its root
- html must have the xmlns attribute:

```
<html xmlns = "http://www.w3.org/1999/xhtml">
```

- A document consists of a head and a body
- The <title> tag is used to give the document a title, which is normally displayed in the browser's window title bar (at the top of the display)
- Prior to XHTML 1.1, a document could have either a body or a frameset

## Form of an XHTML Example

- xml declaration element
- SGML DOCTYPE command
- XHTML comments
  - Start with <!-- and end with -->
- html element
  - head element
    - Head section
      - Title of the document
      - Style sheets and scripts
  - body element
    - Body section
      - Page's content the browser displays
    - Start tag
      - attributes (provide additional information about an element)
        - name and value (separated by an equal sign)
    - End tag

## **Basic Text Markup**

- Text is normally placed in paragraph elements
- Paragraph Elements

<?xml version = "1.0"?>

- The tag breaks the current line and inserts a blank line the new line gets the beginning of the content of the paragraph
- The browser puts as many words of the paragraph's content as will fit in each line

```
<!DOCTYPE html PUBLIC "-//w3c//DTD XHTML 1.1//EN"</pre>
    http://www.w3.org/TR/xhtml11/DTD/xhtml11.dtd>
<!-- greet.hmtl
    A trivial document
 -->
<html xmlns = "http://www.w3.org/1999/xhtml">
 </head>
                                              <u>E</u>dit <u>V</u>iew F<u>a</u>vorites
                                                           Tools
 <body>
                                                    >
                                          Address C:\IW3HTP3\examples\ch04\main.html
                                                                         ~Go
     Welcome to XHTML
   Welcome to XHTML!
 </body>
</html>
                                                              🖳 My Computer
                                           Done 🎒
```

#### W3C XHTML Validation Service

- Validation service (validator.w3.org)
  - Checking a document's syntax
    - URL that specifies the location of the file
    - Uploading a file to the site

validator.w3.org/file-upload.html

#### W3C XHTML Validation Service

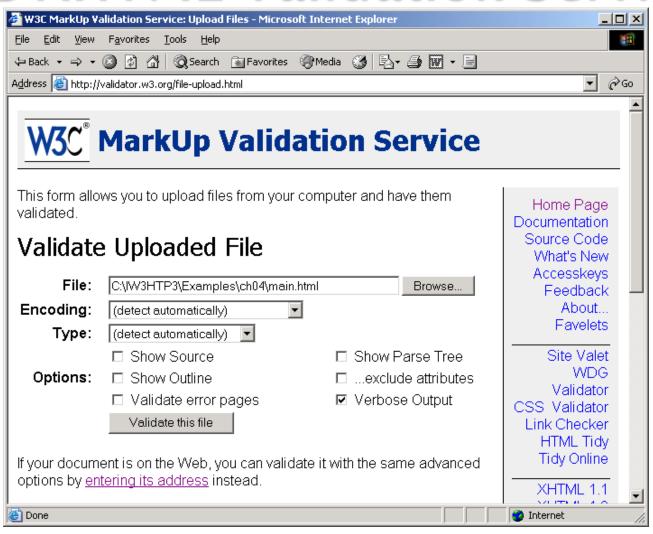

#### W3C XHTML Validation Service

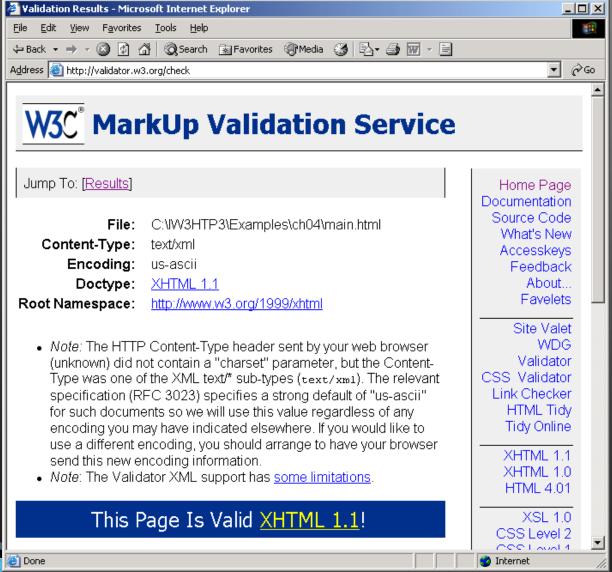

#### Line breaks

- The effect of the <br /> tag is the same as that of , except for the blank line
  - No closing tag!

#### Example of paragraphs and line breaks

```
On the plains of hesitation  bleach the bones of countless millions  <br /> who, at the dawn of victory <br /> sat down to wait, and waiting, died.
```

#### Typical display of this text:

On the plains of hesitation

bleach the bones of countless millions who, at the dawn of victory sat down to wait, and waiting, died.

#### Headers

#### Headings

- Six sizes, 1 6, specified with <h1> to <h6>
- 1, 2, and 3 use font sizes that are larger than the default font size
- 4 uses the default size
- 5 and 6 use smaller font sizes

```
<?xml version = "1.0"?>
 <!DOCTYPE html PUBLIC "-//W3C//DTD XHTML 1.1//EN"</pre>
      "http://www.w3.org/TR/xhtml11/DTD/xhtml11.dtd">
3
  <!-- Fig. 4.4: header.html -->
  <!-- XHTML headers
  <html xmlns = "http://www.w3.org/1999/xhtml">
      <head>
9
         <title>Internet and WWW How to Program - Headers</title>
10
      </head>
11
12
      <body>
13
14
         <h1>Level 1 Header</h1>
15
         <h2>Level 2 header</h2>
16
         <h3>Level 3 header</h3>
17
         <h4>Level 4 header</h4>
18
         <h5>Level 5 header</h5>
19
         <h6>Level 6 header</h6>
20
21
      </body>
22
23 </html>
```

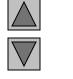

<u>Outline</u>

## r.html l of 1)

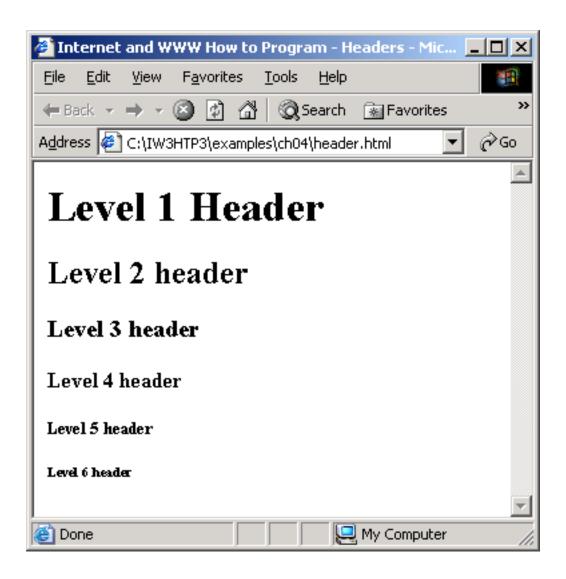

#### Blockquotes

- Content of <blockquote>
- To set a block of text off from the normal flow and appearance of text
- Browsers often indent, and sometimes italicize
- Font Styles (can be nested)
  - Usually boldface <strong>
  - Usually Italics <em>

#### Example

```
The sleet in <strong><em>Crete </em><br /> lies completely</strong> in the street
```

The sleet in *Crete* **lies completely** in the street

#### Superscripts and subscripts

- Subscripts with <sub>
- Superscripts with <sup>

Example: x<sub>2</sub><sup>3</sup>

Display:  $x_2^3$ 

#### Inline versus block elements

Block elements CANNOT be nested in inline elements

- All of this font size and font stuff can be done with style sheets, but these tags are not yet deprecated
- Character Entities

| Char.   | Entity | Meaning            |
|---------|--------|--------------------|
| &       | &      | Ampersand          |
| <       | <      | Less than          |
| >       | >      | Greater than       |
| "       | "      | Double quote       |
| ,       | '      | Single quote       |
| 1/4     | ¼      | One quarter        |
| 1/2     | ½      | One half           |
| 3/4     | ¾      | Three quarters     |
| 0       | °      | Degree             |
| (space) |        | Non-breaking space |

- Horizontal rules
  - <hr /> draws a line across the display, after a line break
- The meta element (for search engines) Used to provide additional information about a decument, with attributes, not content

#### **Images**

- GIF (Graphic Interchange Format)
  - 8-bit color (256 different colors)
- JPEG (Joint Photographic Experts Group)
  - 24-bit color (16 million different colors)
- Both use compression, but JPEG compression is better
- ▶ Images are inserted into a document with the <img /> tag with the src attribute
  - The alt attribute is required by XHTML
    - Purposes:
      - 1. Non-graphical browsers
      - 2. Browsers with images turned off

```
<img src = "comets.jpg"

alt = "Picture of comets" />
```

- The <img> tag has 30 different attributes, including width and height (in pixels)
- Portable Network Graphics (PNG)
  - Relatively new
    - Should eventually replace both gif and jpeg

## Images (continued)

```
<!-- image.html
     An example to illustrate an image
<html xmlns = "http://www.w3.org/1999/xhtml";</pre>
  <head> <title> Images </title>
  </head>
  <body>
    <h1> Aidan's Airplanes </h1>
    <h2> The best in used airplanes </h2>
    <h3> "We've got them by the hangarful"
    </h3>
    <h2> Special of the month </h2>
    >
      1960 Cessna 210 <br />
      577 hours since major engine overhaul
      <br />
      1022 hours since prop overhaul
      <br /><br />
      <imq src = "c210new.jpg"</pre>
           alt = "Picture of a Cessna 210"/>
      <br />
      Buy this fine airplane today at a
      remarkably low price <br />
      Call 999-555-1111 today!
```

#### Aidan's Airplanes

The best in used airplanes

"We've got them by the hangarful"

#### Special of the month

1960 Cessna 210 577 hours since major engine overhaul 1022 hours since prop overhaul

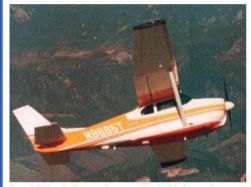

Buy this fine airplane today at a remarkably low price Call 999-555-1111 today!

## Hypertext Links

- Hypertext is the essence of the Web!
- A link is specified with the href (hypertext reference)
   attribute of <a> (the anchor tag)
  - The content of <a> is the visual link in the document
    - Both text and images can be the content of hyperlinks
  - The target is the document specified in the link
- Note: Relative addressing of targets is easier to maintain and more portable than absolute addressing
  - If the target is another document in the same directory, the target is just the document's filename

pathname conversions are used.

## Hypertext Links (continued)

```
<!-- link.html
     An example to illustrate a link
      -->
<html xmlns = "http://www.w3.org/1999/xhtml">
  <head> <title> Links </title>
                                                    Aidan's Airplanes
  </head>
                                                    The best in used airplanes
  <body>
    <h1> Aidan's Airplanes </h1>
                                                    "We've got them by the hangarful"
    <h2> The best in used airplanes </h2>
                                                    Special of the month
    <h3> "We've got them by the hangarful"
                                                    1960 Cessna 210
    </h3>
                                                    Information on the Cessna 210
    <h2> Special of the month </h2>
    >
      1960 Cessna 210 <br />
       <a href = "C210data.html">
         Information on the Cessna 210 </a>
```

</html>

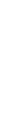

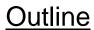

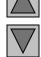

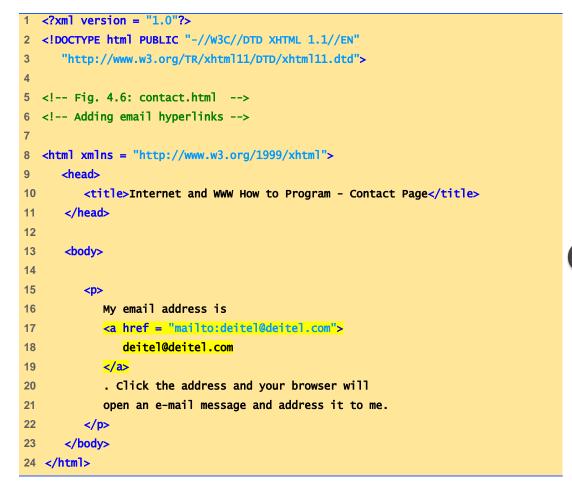

# contact.html (1 of 1)

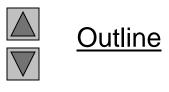

```
<?xml version = "1.0"?>
2 <!DOCTYPE html PUBLIC "-//W3C//DTD XHTML 1.1//EN"
     "http://www.w3.org/TR/xhtml11/DTD/xhtml11.dtd">
  <!-- Fig. 4.8: nav.html
  <!-- Using images as link anchors -->
  <html xmlns = "http://www.w3.org/1999/xhtml">
      <head>
         <title>Internet and WWW How to Program - Navigation Bar
         </title>
11
      </head>
12
13
14
      <body>
15
16
         >
            <a href = "links.html">
17
               <img src = "buttons/links.jpg" width = "65"</pre>
18
                  height = "50" alt = "Links Page" />
19
            </a><br />
20
21
            <a href = "list.html">
22
               <img src = "buttons/list.jpg" width = "65"</pre>
23
                  height = "50" alt = "List Example Page" />
24
25
            </a><br />
```

## nav.html (1 of 2)

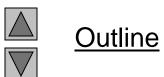

```
26
             <a href = "contact.html">
27
                <img src = "buttons/contact.jpg" width = "65"</pre>
28
                   height = "50" alt = "Contact Page" />
29
             </a><br />
30
31
             <a href = "header.html">
32
33
                <img src = "buttons/header.jpg" width = "65"</pre>
                   height = "50" alt = "Header Page" />
34
             </a><br />
35
36
             <a href = "table1.html">
37
                <img src = "buttons/table.jpg" width = "65"</pre>
38
                   height = "50" alt = "Table Page" />
39
             </a><br />
40
             <a href = "form.html">
42
                <img src = "buttons/form.jpg" width = "65"</pre>
43
                   height = "50" alt = "Feedback Form" />
45
             </a><br />
46
          47
48
      </body>
49 </html>
```

# nav.html (2 of 2)

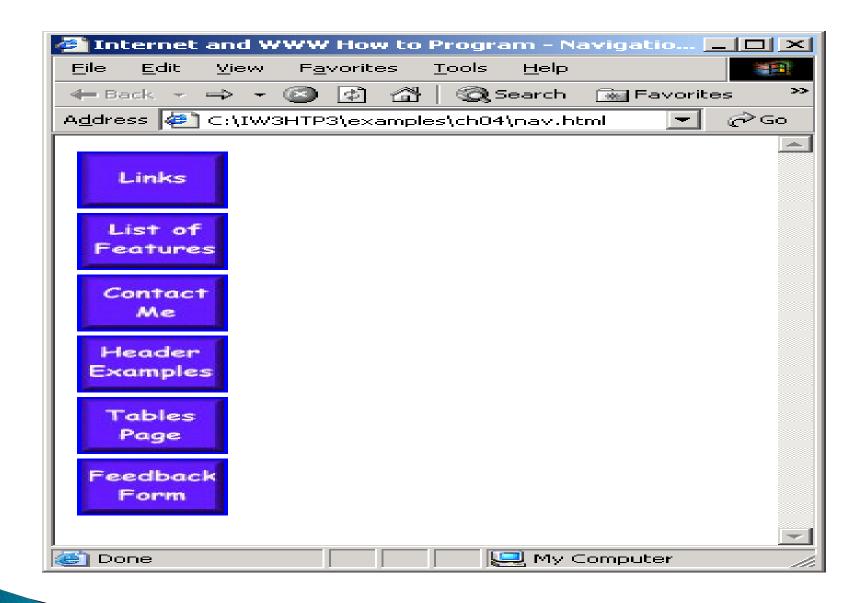

### Hypertext Links (continued)

- If the target is not at the beginning of the document, the target spot must be marked
- Target labels can be defined in many different tags with the id attribute, as in

```
<h1 id = "baskets"> Baskets </h1>
```

• The link to an id must be preceded by a pound sign (#); If the id is in the same document, this target could be

```
<a href = "#baskets"> What about baskets? </a>
```

 If the target is in a different document, the document reference must be included

```
<a href = "myAd.html#baskets"> Baskets </a>
```

 Style note: a link should blend in with the surrounding text, so reading it without taking the link should not be made less pleasant

#### Lists

- Unordered lists
- The list is the content of the 
   tag
- List elements are the content of the tag

```
<h3> Some Common Single-Engine Aircraft </h3>

    Cessna Skyhawk 
    Beechcraft Bonanza 
    Piper Cherokee
```

# Some Common Single-Engine Aircraft Cessna Skyhawk Beechcraft Bonanza Piper Cherokee

### Lists (continued)

- Ordered lists
  - The list is the content of the 
     tag
  - Each item in the display is preceded by a sequence value

```
<h3> Cessna 210 Engine Starting Instructions
</h3>

    Set mixture to rich 
    Set propeller to high RPM 
    Set ignition switch to "BOTH" 
    Set auxiliary fuel pump switch to
        "LOW PRIME" 
    When fuel pressure reaches 2 to 2.5
        PSI, push starter button
```

# Cessna 210 Engine Starting Instructions 1. Set mixture to rich 2. Set propeller to high RPM 3. Set ignition switch to "BOTH" 4. Set auxiliary fuel pump switch to "LOW PRIME" 5. When fuel pressure reaches 2 to 2.5 PSI, push starter button

## 2.7 Lists (continued)

- Definition lists (for glossaries, etc.)
  - List is the content of the <dl> tag
  - Terms being defined are the content of the <at> tag
  - The definitions themselves are the content of the <ad> tag

```
Single-Engine Cessna Airplanes

152
Two-place trainer
172
Smaller four-place airplane
182
Larger four-place airplane
210
Six-place airplane - high performance
```

#### Nested lists

- Any type list can be nested inside any type list
- •The nested list must be in a list item

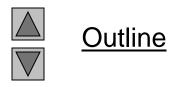

```
<?xml version = "1.0"?>
  <!DOCTYPE html PUBLIC "-//w3C//DTD XHTML 1.1//EN"</pre>
      "http://www.w3.org/TR/xhtml11/DTD/xhtml11.dtd">
  <!-- Fig. 4.11: list.html
                                            -->
  <!-- Advanced Lists: nested and ordered -->
7
  <html xmlns = "http://www.w3.org/1999/xhtml">
      <head>
         <title>Internet and WWW How to Program - Lists</title>
10
      </head>
11
12
      <body>
13
14
         <h1>The Best Features of the Internet</h1>
15
16
         <!-- create an unordered list -->
17
         <u1>
18
            You can meet new people from countries around
19
               the world.
20
            <1i>>
21
               You have access to new media as it becomes public:
22
23
```

# list.html (1 of 3)

```
<!-- this starts a nested list, which uses a -->
24
              <!-- modified bullet. The list ends when you -->
25
              <!-- close the <ul> tag.
26
27
              <u1>
                New games
28
                <1i>>
29
                   New applications
30
31
                   <!-- nested ordered list -->
32
                   <01>
33
                      For business
34
                      For pleasure
35
                   </01>
36
                37
38
                Around the clock news
39
                Search engines
40
                Shopping
41
                <1i>>
42
                   Programming
43
44
                   <!-- another nested ordered list -->
45
                   <01>
46
                      <1i>XML</1i>
47
                      <1i>Java</1i>
48
```

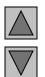

#### Outline

## list.html (2 of 3)

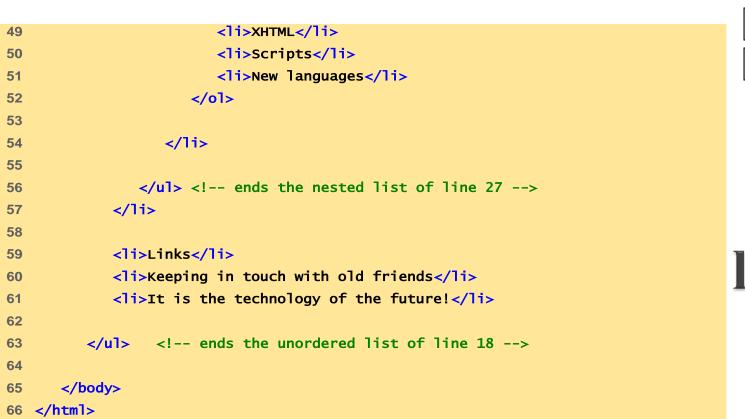

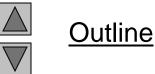

list.html (3 of 3)

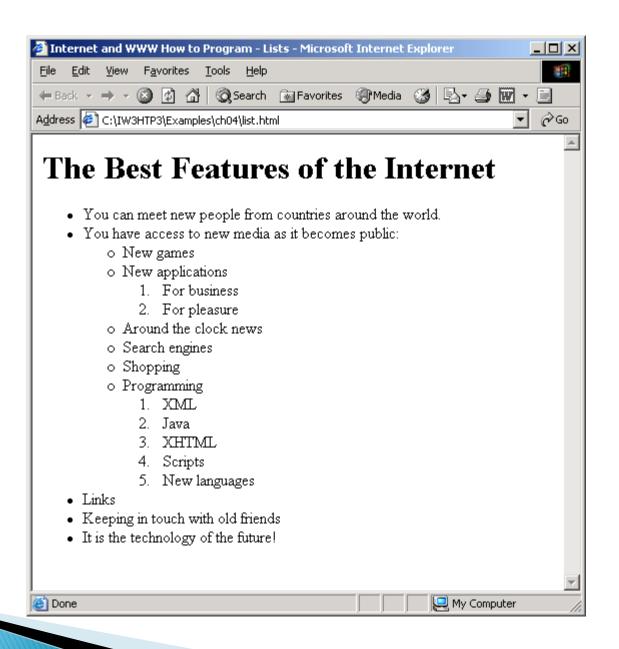

#### **Tables**

- A table is a matrix of cells, each possibly having content
- The cells can include almost any element
- Some cells have row or column labels and some have data
- A table is specified as the content of a tag
- A border attribute in the tag specifies a border between the cells
- If border is set to "border", the browser's default width border is used
- The border attribute can be set to a number, which will be the border width
- Without the border attribute, the table will have no lines!
- Tables are given titles with the <caption> tag, which can immediately follow

## 2.8 Tables (continued)

- Each row of a table is specified as the content of a tag
- The row headings are specified as the content of a tag
- The contents of a data cell is specified as the content of a ta> tag

```
<caption> Fruit Juice Drinks </caption>
  \langle t.r \rangle

    Apple 
    Orange 
    Screwdriver 
   Breakfast 
   0 
   1 
   0 
  </t.r>
   Lunch 
   1 
   0 
   0
```

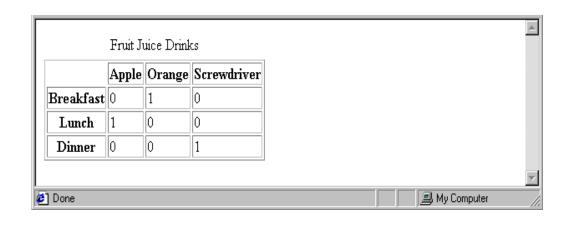

- A table can have two levels of column labels
  - If so, the colspan attribute must be set in the tag to
     specify that the label must span some number of columns

```
     Fruit Juice Drinks 

        Orange 
        Apple 
        <<th><</th>

        Screwdriver
```

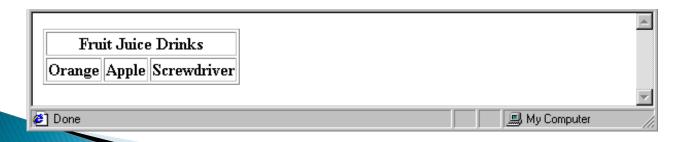

 If the rows have labels and there is a spanning column label, the upper left corner must be made larger, using rowspan

```
\langle t.r \rangle
  <td rowspan = "2"> </td>
   Fruit Juice Drinks
   Apple 
   Orange 
   Screwdriver
```

- The align attribute controls the horizontal placement of the contents in a table cell
  - Values are left, right, and center (default)
  - align is an attribute of , , and elements
- The valign attribute controls the vertical placement of the contents of a table cell
  - Values are top, bottom, and center (default)
  - valign is an attribute of and elements
  - → SHOW cell align.html and display it
- The cellspacing attribute of is used to specify the distance between cells in a table
- The cellpadding attribute of is used to specify the spacing between the content of a cell and the inner walls of the cell

```
\langle t.r \rangle
                Colorado is a state of ...
                 South Dakota is somewhat...
                Colorado is a state of contrasts.
                                                                                            South Dakota is somewhat similar
                                                          The eastern half is a mostly
                                                                                            to Colorado in that it is a mostly
                                                          treeless prairie. On the prairie,
                                                                                            treeless prairie in the east, but has
                                                          trees grow only in the Platte and
                                                                                            a range of forested mountains in
                                                          Arkansas river valleys, with a
                                                                                            the west. But in South Dakota, the
                                                          few found along some other
                                                                                            mountains, named the Black Hills,
                                                                                            lie only in the far western part of
                                                          small streams. The forested
                                                          Rocky Mountains rise abruptly
                                                                                            the state and rise to only a little
                                                          from the high plains about
                                                                                            over 7500 feet. However, they
                                                          midway from east to west and
                                                                                            are still the highest mountains east
                                                          cover most of the western half
                                                                                            of the Rockies in the U.S. The
                                                          of the state. There are 54
                                                                                            famous Mount Rushmore is
                                                          mountains in Colorado that top
                                                                                            nestled in the middle of the Black
                                                          14,000 feet.
                                                                                            Hills.
```

- Table Sections
  - Header, body, and footer, which are the elements: thead, tbody, and tfoot

### **Forms**

- A form is the usual way information is gotten from a browser to a server
- HTML has tags to create a collection of objects that implement this information gathering
  - The objects are called widgets (e.g., radio buttons and checkboxes)
- When the Submit button of a form is clicked, the form's values are sent to the server
- All of the widgets, or components of a form are defined in the content of a <form> tag
  - The only required attribute of <form> is action, which specifies the URL of the application that is to be called when the Submit button is clicked

```
action = "http://www.cs.ucp.edu/cgi-bin/survey.pl"
```

the form has no action, the value of action is the empty string

- The method attribute of <form> specifies one of the two possible techniques of transferring the form data to the server, get and post
  - get and post are discussed in Chapter 10
- Widgets
  - Many are created with the <input> tag
    - The type attribute of <input> specifies the kind of widget being created

#### 1. text

- Creates a horizontal box for text input
- Default size is 20; it can be changed with the size attribute
- If more characters are entered than will fit, the box is scrolled
   (shifted) left

 If you don't want to allow the user to type more characters than will fit, set maxlength, which causes excess input to be ignored

```
<input type = "text" name = "Phone"
size = "12" />
```

#### 2. Checkboxes - to collect multiple choice input

- Every checkbox requires a value attribute, which is the widget's value in the form data when the checkbox is 'checked'
  - A checkbox that is not 'checked' contributes no value to the form data
- By default, no checkbox is initially 'checked'
- To initialize a checkbox to 'checked', the checked attribute must be set to "checked"

Widgets (continued)

```
Grocery Checklist
<form action = "">
  >
    <label><input type = "checkbox" name ="groceries"</pre>
         value = "milk" checked = "checked" /> Milk
    </label>
    <label><input type = "checkbox" name ="groceries"</pre>
         value = "bread" />Bread
    </label>
    <label><input type = "checkbox" name = "groceries"</pre>
         value= "eggs"
                           Grocery Checklist
    </label
  <q\>
                           ✓ Milk ☐ Bread ☐ Eggs
</form>
```

- 3. Radio Buttons collections of checkboxes in which only one button can be 'checked' at a time
  - button in a radio button group MUST have the same name

- Widgets (continued)
- 3. Radio Buttons (continued)
- If no button in a radio button group is 'pressed', the browser often 'presses' the first one

```
Age Category
<form action = "">
  >
   <label><input type = "radio" name = "age"</pre>
       value = "under20" checked = "checked" /> 0-19 </label>
   <label><input type = "radio" name = "age"</pre>
       value = "20-35" /> 20-35 </label>
   <label><input type = "radio" name = "age"</pre>
         value = "36-50" /> 36-50 </label>
   <label><input type = "radio" name = "age"</pre>
         value = "over50 /"> Over 50 </label>
```

#### 3. Menus - created with <select> tags

- There are two kinds of menus, those that behave like checkboxes and those that behave like radio buttons (the default)
  - Menus that behave like checkboxes are specified by including the multiple attribute, which must be set to "multiple"
- The name attribute of <select> is required
- The size attribute of <select> can be included to specify the number of menu items to be displayed (the default is 1)
  - If size is set to > 1 or if multiple is specified, the menu is displayed as a pop-up menu

### 3. Menus (continued)

- Each item of a menu is specified with an <option> tag, whose pure text content (no tags) is the value of the item
- An <option> tag can include the selected attribute, which when assigned "selected" specifies that the item is preselected

#### 5. Text areas - created with <textarea>

- Usually include the rows and cols attributes to specify the size of the text area
- Default text can be included as the content of <textarea>
- Scrolling is implicit if the area is overfilled

- 6. Reset and Submit buttons
  - Both are created with <input>

```
<input type = "reset" value = "Reset Form" />
<input type = "submit" value = "Submit Form" />
```

- Submit has two actions:
  - 1. Encode the data of the form
  - Request that the server execute the server-resident program specified as the value of the action attribute of <form>
  - A Submit button is required in every form
- --> SHOW popcorn.html and display it

- XML is not...
  A replacement for HTML (but HTML can be generated from XML)
- A presentation format (but XML can be converted into one)
- A programming language (but it can be used with almost any language)
- A network transfer protocol (but XML may be transferred over a network)
- A database (but XML may be stored into a database)

### But then - what is it?

XML is a meta markup language for text documents / textual data

XML allows to define languages ("applications") to represent text documents / textual data

# XML by Example

```
<article>
    <author>Gerhard Weikum</author>
    <title>The Web in 10 Years</title>
</article>
```

- Easy to understand for human users
- Very expressive (semantics along with the data)
- Well structured, easy to read and write from programs

This looks nice, but...

# XML by Example

```
<t108>
<x87>Gerhard Weikum</x87>
<g10>The Web in 10 Years</g10>
</t108>
```

- Hard to understand for human users
- Not expressive (no semantics along with the data)
- Well structured, easy to read and write from programs

# XML by Example ... and what about this XML document:

- <data>
   ch37fhgks73j5mv9d63h5mgfkds8d984lgnsmcns983
  </data>
- Impossible to understand for human users
- Not expressive (no semantics along with the data)
- Unstructured, read and write only with special

The Coulombian Section 11 The Coulombian Section 11 The Coulombian Section 12 The Coulombian Section 12 The Coulombian Sec

### Possible Advantages of Using XML

- Truly Portable Data
- Easily readable by human users
- Very expressive (semantics near data)
- Very flexible and customizable (no finite tag set)
- Easy to use from programs (libs available)
- Easy to convert into other representations (XML transformation languages)
- Many additional standards and tools
- Widely used and supported

nn Scenario 1: Content Mgt. **Clients Converters** XML2PDF XML2HTML XML2WML **Database with XML** documents

Sı

# App. Scenario 2: Data Exchange Buyer

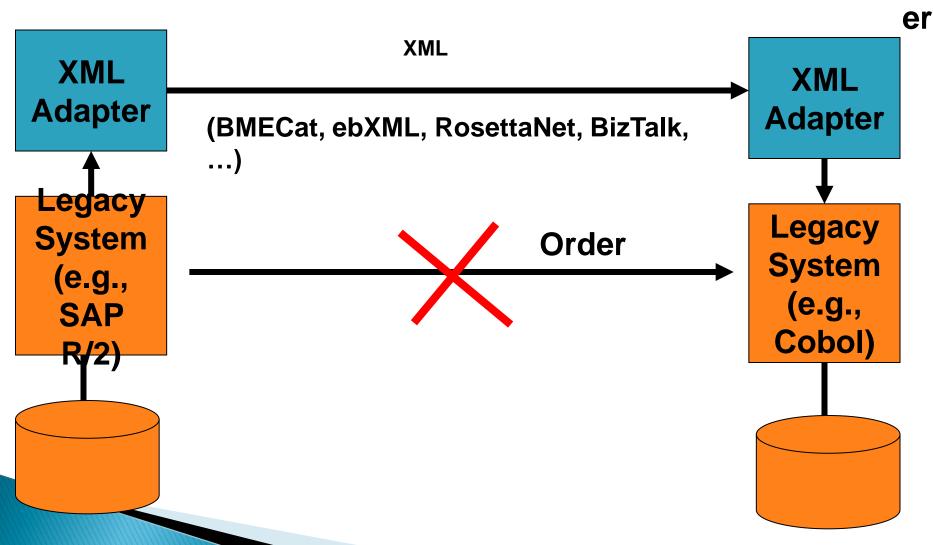

### App. Scenario 3: XML for Metadata

```
<rdf:RDF
  <rdf:Description rdf:about="http://www-dbs/Sch03.pdf">
    <dc:title>A Framework for...</dc:title>
   <dc:creator>Ralf Schenkel</dc:creator>
   <dc:description>While there are...</dc:description>
    <dc:publisher>Saarland University</dc:publisher>
    <dc:subject>XML Indexing</dc:subject>
    <dc:rights>Copyright ...</dc:rights>
    <dc:type>Electronic Document</dc:type>
    <dc:format>text/pdf</dc:format>
    <dc:language>en</dc:language>
 </rdf:Description>
</rdf:RDF>
```

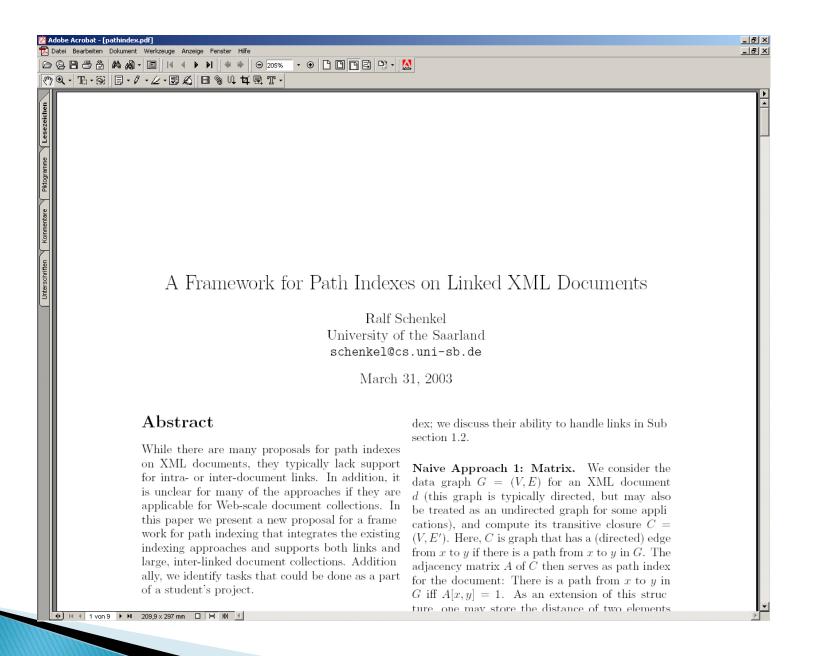

### App. Scenario 4: Document Markup

```
<article>
  <section id=,1" title=,Intro">
    This article is about <index>XML</index>.
 </section>
  <section id=""
'
title="Main Results">
    <name>Weikum</name> <cite idref="",Weik01"/> shows the
 following theorem (see Section <ref idref="1"/>)
    <theorem id=,,theo:1" source=,,Weik01">
      For any XML document x, ...
    </theorem>
 </section>
  <literature>
    <cite id=,,Weik01"><author>Weikum</author></cite>
  article>
```

# A Simple XML Document

<author>Gerhard Weikum</author>
 <title>The Web in Ten Years</title>
 <text>
 <abstract>In order to evolve...</abstract>
 <section number="1" title="Introduction">
 The <index>Web</index> provides the universal...
 </section>
 </text>
</article>

# A Simple XML Document

```
Freely definable
  <author>Callard Weikum</author.
                                     tags
  <title>The Web in Ten rears</title>
  <text>
    <abstract>In order to evolve...</abstract>
    <section number="1" title="Introduction">
      The <index>Web</index> provides the universal...
    </section>
  </text>
</article>
```

# A Simple XML Decument

<author>Gerhard Weikum@author>

<title>The Web in Ten Years</title>

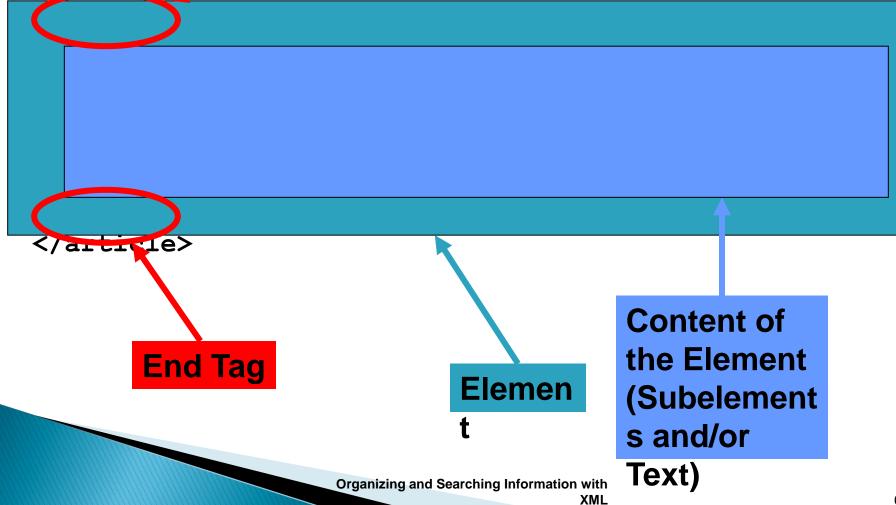

# A Simple XML Document

```
<author>Gerhard Weikum</author>
  <title>The Web in Ten Years</title>
  <text>
    <abstract>In order to evolve...</abstract>
    <section number="1" title="Introduction">
      The <index>Web</index> provides the universal...
    </section>
  </text>
</article>
                 Attributes
```

with name and value

### Elements in XML Documents

- (Freely definable) tags: article, title, author
  - with start tag: <article> etc.
  - and end tag: </article> etc.
- Elements: <article> ... </article>
- ▶ Elements have a **name** (article) and a **content** (...)
- Elements may be nested.
- Elements may be empty: <this\_is\_empty/>
- Element content is typically parsed character data (PCDATA), i.e., strings with special characters, and/or nested elements (*mixed content* if both).
- Each XML document has exactly one root element and forms a tree.

Elements with a common parent are ordered.

### Elements vs. Attributes

Elements may have **attributes** (in the start tag) that have a **name** and

a **value**, e.g. <section number="1">.

What is the difference between elements and attributes?

- Only one attribute with a given name per element (but an arbitrary number of subelements)
- Attributes have no structure, simply strings (while elements can have subelements)

As a rule of thumb:

- Content into elements
- Metadata into attributes

#### Example:

<person born="1912-06-23" died="1954-06-07">
Alan Turing</person> proved that...

### XML Documents as Ordered Trees

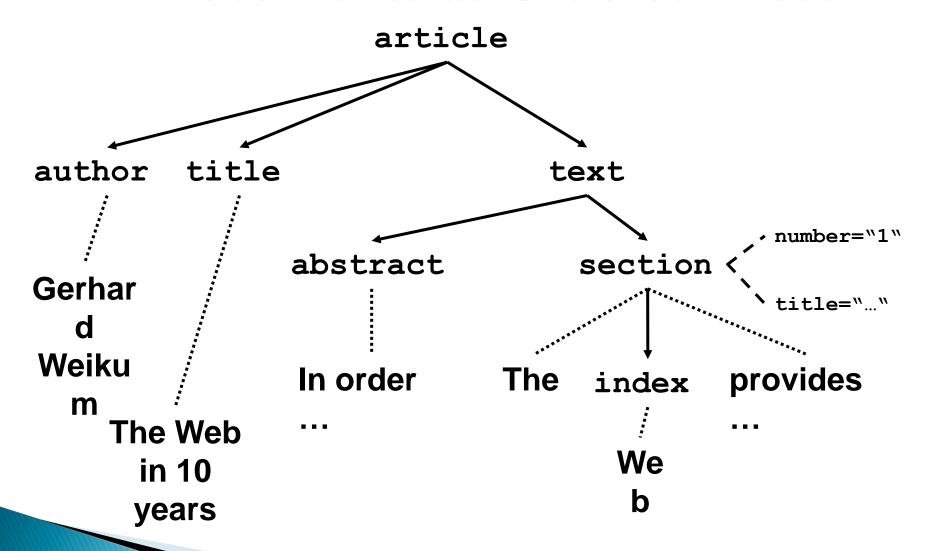

### More on XML Syntax

Some special characters must be escaped using entities:

```
< → &lt;
& → &amp;
(will be converted back when reading the XML doc)</pre>
```

Some other characters may be escaped, too:

```
>  → >
"  → "
'  → '
```

# Default Namespace

Default namespace may be set for an element and its content (but *not* its attributes):

```
<book xmlns="http://www-dbs/dbs">
    <description>...</description>
<book>
```

 Can be overridden in the elements by specifying the namespace there (using prefix or default namespace)

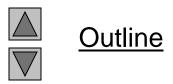

### XML for Beginners

### Part 3 – Defining XML Data Formats

3.1 Document Type Definitions 3.2 XML Schema (very short)

### 4.2 Core Concepts of XQuery

XQuery is an extremely powerful query language for XML data. A query has the form of a so-called FLWR expression:

```
FOR $var1 IN expr1, $var2 IN expr2, ...

LET $var3 := expr3, $var4 := expr4, ...

WHERE condition

RETURN result-doc-construction
```

The FOR clause evaluates expressions (which may be XPath-style path expressions) and binds the resulting elements to variables. For a given binding each variable denotes exactly one element.

The LET clause binds entire sequences of elements to variables.

The WHERE clause evaluates a logical condition with each of the possible variable bindings and selects those bindings that satisfy the condition.

The RETURN clause constructs, from each of the variable bindings, an XML result tree. This may involve grouping and aggregation and even complete subqueries.

# XQuery Examples

</results>